# Building Corpora from Scratch European Masters in Language & Speech, Tutorial 8

#### Pavel Rychlý

Faculty of Informatics Masaryk University Brno, Czech Republic

13–14 July, 2005

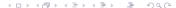

#### Outline of Part I

1 Introduction to Text Corpora

#### Outline of Part I

- 1 Introduction to Text Corpora
- 2 Using Corpora
  - Lexicography
  - Language Learning
  - Language Modelling
  - Training & Testing & Evaluation of NLP Systems

#### Outline of Part I

- 1 Introduction to Text Corpora
- 2 Using Corpora
  - Lexicography
  - Language Learning
  - Language Modelling
  - Training & Testing & Evaluation of NLP Systems
- 3 Creating Own Text Corpus
  - Text Selection
  - Corpus Builder

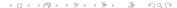

#### **Outline of Part II**

- 4 Textutils/coreutils
  - Unix Text Tools
  - Text Tools Documentation
  - Text Tools Examples
  - XML Processing

#### **Outline of Part II**

- 4 Textutils/coreutils
  - Unix Text Tools
  - Text Tools Documentation
  - Text Tools Examples
  - XML Processing
- 5 Regular Expressions

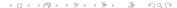

#### **Outline of Part III**

- 6 Part of Speech Tagging
  - Part of Speech Tagging
  - Lemmatization

#### **Outline of Part III**

- 6 Part of Speech Tagging
  - Part of Speech Tagging
  - Lemmatization
- 7 Word Sketch Engine
  - Corpus Query Language
  - Defining Grammatical Relations

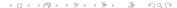

#### **Outline**

- 1 Introduction to Text Corpora
- 2 Using Corpora
  - Lexicography
  - Language Learning
  - Language Modelling
  - Training & Testing & Evaluation of NLP Systems
- 3 Creating Own Text Corpus
  - Text Selection
  - Corpus Builder

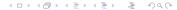

# What is Text Corpus

purpose Source of language usage examples.

# What is Text Corpus

purpose Source of language usage examples. form

- big collection of texts
- in electronic form
- unified format
- structured
- annotated
- balanced

# **Corpus Formats**

collection/archive different formats, format depends on text source/type

bank unified format, document structure, meta-information

vertical text simple text format with tokenization, one token per line

binary data used in applications (indexes, statistics)

# **Character Encoding**

#### 8 bit

- 256 characters
- ASCII 7 bit standard (the base for most 8 bit)
- ISO-Latin standards: Western (ISO-8859-1/15), Central European (ISO-8859-2), ...

#### Unicode

- 32 bit per character
- UTF-8 from 1 to 4 bytes per character

#### **Outline**

- 1 Introduction to Text Corpora
- 2 Using Corpora
  - Lexicography
  - Language Learning
  - Language Modelling
  - Training & Testing & Evaluation of NLP Systems
- 3 Creating Own Text Corpus
  - Text Selection
  - Corpus Builder

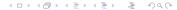

## Pre-computer (Age 1)

Adapted from Adam Kilgarriff's presentation

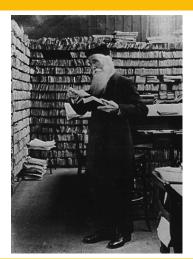

- Oxford English Dictionary
- 20 million index cards

# Corpus Concordancing (Age 2) KWIC Concordance

1 arity, which will be used to take a party of under-privileged children to D 2 from outside. You are invited to a party and after a couple of drinks you d 3 tion, we believe politicians of all parties will listen to our views. &equo 4 ould be reaching agreement with all parties concerned, as to which events. 5 lack people. I have certainly been party to one or two discussions amongst 6 . These should be discussed by both parties before entering into the relatio 7 presents They had hosted a cocktail party at Kensington palace, for example 8 akes. By midnight the end-of-course party is in full swing, but most cadet 9 e should be a right for the injured party to terminate the contract. A mana 10 by the Safran Peoples ' Liberation Party. This presents the powerful neigh 11 s. Ahead I could see the rest of my party plodding towards the final slope t 12 cial ethic. The two main political parties - the Tories and the Liberals -13 ritish successes in Perth The small party of British players competing in th 14 to help control. One member of the party went to summon the rescue team and 15 rket society fashion magazine. The party was held at his flat which was a l 16 security and secrecy than any Tory Party Conference : it seems that bootleg

- From 1980
- Computerised
- COBUILD project was innovator

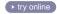

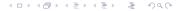

# Corpus Concordancing (Age 2)

Coloured-Pens Method

arity, which will be used to take a party of under-privileged children to D from outside. You are invited to a party and after a couple of drinks you d tion, we believe politicians of all parties will listen to our views. &equo ould be reaching agreement with all parties concerned, as to which events, lack people. I have certainly been party to one or two discussions amongst . These should be discussed by both parties before entering into the relatio presents They had hosted a cocktail party at Kensington palace, for example akes. By midnight the end-of-course party is in full swing, but most cadet e should be a right for the injured party to terminate the contract. A mana by the Safran Peoples ' Liberation Party. This presents the powerful neigh s. Ahead I could see the rest of my party plodding towards the final slope t cial ethic. The two main political parties - the Tories and the Liberals ritish successes in Perth The small party of British players competing in th to help control. One member of the party went to summon the rescue team and rket society fashion magazine. The party was held at his flat which was a l security and secrecy than any Tory Party Conference : it seems that bootleg

- 1 political association 4 person in an agreement/dispute
- 2 social event

- 5 to be party to something...
- **3** group of people

Introduction to Text Corpora
Using Corpora
Creating Own Text Corpus

Lexicography
Language Learning
Language Modelling
Evaluations of NLP Systems

#### Age 2: limitations

As corpora get bigger: too much data

### Age 2: limitations

As corpora get bigger: too much data

- 50 lines for a word: read all
- 500 lines: could read all, takes a long time
- 5000 lines: no

# Collocations (Age 3)

Solution:

list of words occurring in neighbourhood of headword, with frequencies

▶ try online

# Collocations (Age 3)

Solution:

list of words occurring in neighbourhood of headword, with frequencies

▶ try online

Problem:

too much data - how to summarise?

# Collocations (Age 3)

Solution:

list of words occurring in neighbourhood of headword, with frequencies

▶ try online

- Problem: too much data - how to summarise?
- Sorted by salience try online

# Collocations (Age 3)

- Which words?:
  - next word
  - last word
  - window, +1 to +5
  - window, -5 to -1
- How sorted?
- most common collocates –but for most nouns it's the
- most salient collocates –how to measure salience?

#### **Mutual Information**

- Church and Hanks 1989
- How much more often does a word pair occur, than one might expect by chance: MI

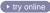

#### **Mutual Information**

- Church and Hanks 1989
- How much more often does a word pair occur, than one might expect by chance: MI
- Adjust to emphasise higher-frequency collocates:
  MI × log(jointfrequency)

#### **Mutual Information**

- Church and Hanks 1989
- How much more often does a word pair occur, than one might expect by chance: MI
- Adjust to emphasise higher-frequency collocates:
  MI × log(jointfrequency)
- more measures at www.collocations.de

# Word Sketch (Age 4)

A corpus-derived one-page summary of a word's grammatical and collocational behaviour try online

# Word Sketch How to create one

- Large well-balanced corpus
- Parse to find subjects, objects, heads, modifiers etc
- One list for each grammatical relation
- Statistics to sort each list, as before

## The Word Sketch Engine

- Input:
  - any corpus, any language
  - Lemmatised, part-of-speech tagged
  - specification of grammatical relations
- Word sketches integrated with
- Corpus query system
  - Supports complex searching, sorting etc
  - IMS-Stuttgart formalism (also for corpus input)
  - Corpus searches and grammar writing

### The Word Sketch Engine Functions

- KWIC concordance
- Sorting, filtering etc
- Word sketch
- Automatic thesaurus
- Sketch difference discriminate near-synonyms

#### **Outline**

- 1 Introduction to Text Corpora
- 2 Using Corpora
  - Lexicography
  - Language Learning
  - Language Modelling
  - Training & Testing & Evaluation of NLP Systems
- 3 Creating Own Text Corpus
  - Text Selection
  - Corpus Builder

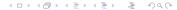

# Learning a Foreign Language

- Global world with many languages
- Need to communicate
  - read, write, speak
  - language consumption/production

- Text books
- Using the language: going abroad
- Dictionaries

- Text books
- Using the language: going abroad
- Dictionaries
- Good for speaking, reading

- Dictionary
  - condense knowledge about words
  - limited space
  - only selected features, phrases, examples
- Not enough information
- Collocations (powerful/strong tea)
- Prepositions

- Dictionary
  - condense knowledge about words
  - limited space
  - only selected features, phrases, examples
- Not enough information
- Collocations (powerful/strong tea)
- Prepositions
- Use Corpus
  - Source of real usage of the language
  - Seach for specific features of words

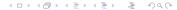

#### **Outline**

- 1 Introduction to Text Corpora
- 2 Using Corpora
  - Lexicography
  - Language Learning
  - Language Modelling
  - Training & Testing & Evaluation of NLP Systems
- 3 Creating Own Text Corpus
  - Text Selection
  - Corpus Builder

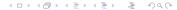

Lexicography
Language Learning
Language Modelling
Evaluations of NLP Systems

## Huge area of Language Modelling

- PoS Tagging
- Speech to Text Transcription

## Huge area of Language Modelling

- PoS Tagging
- Speech to Text Transcription
- Global statistics of token (word) sequences
- Probability of the following token(s)

#### **Outline**

- 1 Introduction to Text Corpora
- 2 Using Corpora
  - Lexicography
  - Language Learning
  - Language Modelling
  - Training & Testing & Evaluation of NLP Systems
- 3 Creating Own Text Corpus
  - Text Selection
  - Corpus Builder

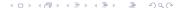

## Training & Testing & Evaluation of NLP Systems

- Evaluation (comparison) of NLP systems' performance
- Testing hypothesis, performance, precision, recall, . . .
- Training machine learning tools, . . .

#### **Outline**

- 1 Introduction to Text Corpora
- 2 Using Corpora
  - Lexicography
  - Language Learning
  - Language Modelling
  - Training & Testing & Evaluation of NLP Systems
- 3 Creating Own Text Corpus
  - Text Selection
  - Corpus Builder

#### **Text Selection**

- Browse web
- Select your papers/books
- Save as plain text

#### **Outline**

- 1 Introduction to Text Corpora
- 2 Using Corpora
  - Lexicography
  - Language Learning
  - Language Modelling
  - Training & Testing & Evaluation of NLP Systems
- 3 Creating Own Text Corpus
  - Text Selection
  - Corpus Builder

## Corpus Builder

http://corpora.fi.muni.cz/buildcorp/

## Corpus Builder

- http://corpora.fi.muni.cz/buildcorp/
- login/pasword: your last name
- select the first corpus (without 2 suffix)
- upload files
- tag, lematize
- setup web
- test it: try to find words

Tex

Unix Text Tools
Text Tools Documentation
Text Tools Examples
XML Processing

#### **Outline**

- 4 Textutils/coreutils
  - Unix Text Tools
  - Text Tools Documentation
  - Text Tools Examples
  - XML Processing
- 5 Regular Expressions

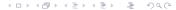

#### **Unix Text Tools Tradition**

- Unix has tools for text processing from the very beginning (1970s)
- Small, simple tools, each tool doing only one operation
- Pipe (pipeline): powerful mechanism to combine tools

## **Short Description of Basic Text Tools**

cat concatenate files and print on the standard output head output the first part (few lines) of files tail output the last part (few lines) of files sort sort lines of text files unig remove duplicate lines from a sorted file comm compare two sorted files line by line wc print the number of newlines, words, and bytes in files cut remove sections (columns) from each line of files join join lines of two files on a common field paste merge lines of files tr translate or delete characters 4日 > 4日 > 4目 > 4目 > 目 900

#### **Short Description of Basic Text Tools**

egrep prints lines matching a pattern

(g)awk pattern scanning and processing language

sed stream editor, use for substring replacement

use perl -p for extended regular expressions

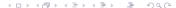

#### **Outline**

- 4 Textutils/coreutils
  - Unix Text Tools
  - Text Tools Documentation
  - Text Tools Examples
  - XML Processing
- 5 Regular Expressions

#### **Text Tools Documentation**

info run info and select from a menu or run directly:

- info coreutils
- info head, info sort, . . .
- info gawk

#### man

- man 7 regex
- man grep, man awk, man tail, . . .
- -help most tools display a short help message on the --help option
  - sort --help, uniq --help, . . .

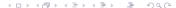

# Unix Text Tools Packages Where to find it

set of system tools

- different sets and different features/options on each Unix type
- GNU textutils
- GNU coreutils textutils + shellutils + fileutils
- other GNU packages: grep, sed, gawk

## **Unix Text Tools Packages**

Where to find it

- set of system tools
- different sets and different features/options on each Unix type
- GNU textutils
- GNU coreutils textutils + shellutils + fileutils
- other GNU packages: grep, sed, gawk
- installed on all Linux machines
- on Windows: install mingw32/cygwin, then coreutils, grep,

. . .

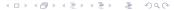

#### **Outline**

- 4 Textutils/coreutils
  - Unix Text Tools
  - Text Tools Documentation
  - Text Tools Examples
  - XML Processing
- 5 Regular Expressions

## **Text Tools Usage**

- command line tools enter command in a terminal (console) window
- command name followed by options and arguments
- options start with -
- quote spaces and metacharacters: ', ", \$
- redirect input and output from/to files using < , >
- use | less to only display a result without saving

#### Text Tools Example 1

task Convert plain text file to a vertical text.
input plain.txt
output plain.vert
solutions

#### **Text Tools Example 1**

task Convert plain text file to a vertical text.
input plain.txt
output plain.vert
solutions

```
tr -s ' ' \n' <plain.txt >plain.vert
```

#### Text Tools Example 1

```
task Convert plain text file to a vertical text.
input plain.txt
output plain.vert
solutions
```

```
tr -s ' ' '\n' <plain.txt >plain.vert
```

#### **Text Tools Example 1**

```
task Convert plain text file to a vertical text.
input plain.txt
output plain.vert
solutions
```

tr -s ' ' \n' <plain.txt >plain.vert

plain.txt >plain.vert

## Text Tools Example 2

task Create a word list
input vertical text
output list of all unique words with frequencies
solutions

## Text Tools Example 2

task Create a word list
input vertical text
output list of all unique words with frequencies
solutions

```
sort plain.vert | uniq -c >dict
sort plain.vert | uniq -c | sort -rn | head -10
```

## Text Tools Example 3

task Corpus/list size
input vertical text/word list
output number of tokens/different words
solutions

## **Text Tools Example 3**

task Corpus/list size
input vertical text/word list
output number of tokens/different words
solutions

```
wc -l plain.vert
wc -l dict
grep -c -i '^[a-z0-9]*$' plain.vert
```

## Text Tools Example 4

task Create a list of bigrams input vertical text output list of bigrams solution

## Text Tools Example 4

task Create a list of bigrams input vertical text output list of bigrams solution

```
tail +2 plain.vert |paste - plain.vert \ |sort |uniq -c >bigram
```

#### Text Tools Example 5

task Filtering
input word list
output selected values from word list
solutions

## Text Tools Example 5

task Filtering
input word list
output selected values from word list
solutions

```
grep '^[0-9]*$' dict
awk '$1 > 100' dict
```

## **Text Tools Debuging**

- data driven programming
- cut the pipline a display partial results
- try single command with a test input

#### **Text Tools Exercise**

task Find all words from a word list differing with s/z alternation only: apologize/apologise

#### **Text Tools Exercise**

task Find all words from a word list differing with s/z alternation only: apologize/apologise

solutions

tr s z < dict | sort | uniq -d >szaltern

#### **Text Tools Exercises**

Find all words from a word list differing with s/z alternation only, and each alternation has higher frequency than 50

#### **Text Tools Exercises**

- Find all words from a word list differing with s/z alternation only, and each alternation has higher frequency than 50
- and display their frequences

#### **Text Tools Exercises**

- Find all words from a word list differing with s/z alternation only, and each alternation has higher frequency than 50
- and display their frequences
- Find all words which occurs in the word list only with capital letter (names).

#### **Outline**

- 4 Textutils/coreutils
  - Unix Text Tools
  - Text Tools Documentation
  - Text Tools Examples
  - XML Processing
- 5 Regular Expressions

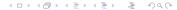

# **XML Processing**

- XML is text format, use text tools
- API

SAX Simple API for XML DOM Document Object Model

# XML API SAX Simple API for XML

- event driven processing
- events:
  - start/end of an element
  - element attribute (with value)
  - text
- calls a function/method for each event
- minimal memory requirements, suitable for large documents

# XML API DOM Document Object Model

- XML document stored as a tree
- methods for accessing (finding/traversing) document parts
- tree modification methods
- whole structure in memory
- very good for random access

## **Regular Expression Basics**

- RE pattern that describes a set of strings
- most characters matches itself
- meta-characters special meaning
  - . The period '.' matches any single character.
  - ? The preceding item is optional and will be matched at most once.
  - \* The preceding item will be matched zero or more times.
  - [ and ] Character classes matches any single character in the list.
  - ^ and \$ Matches the empty string at the beginning/end of a line or string.

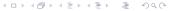

# Regular Expression Documentation

- read documentation
- info grep
- man 7 regex

#### **Outline**

- 6 Part of Speech Tagging
  - Part of Speech Tagging
  - Lemmatization
- 7 Word Sketch Engine
  - Corpus Query Language
  - Defining Grammatical Relations

# Part of Speech Tagging

- adding more information to corpus
- getting much better results
  - local structure, finding specific features
  - global structure, more attributes to model

# Part of Speech Tagging Tagger Types

- statistical
- rules based

# Part of Speech Tagging Tagger Types

- statistical
- rules based
- Brill's tagger
  - very good if trained on a small corpus

# Part of Speech Tagging Tagger Types

- statistical
- rules based
- Brill's tagger
  - very good if trained on a small corpus
- combinations

## Tag-set

- if there is a tagger, use it
- think about future purpose/applications
- simple tag-set is better
- complex tag-set can be reduced

#### **Outline**

- 6 Part of Speech Tagging
  - Part of Speech Tagging
  - Lemmatization
- 7 Word Sketch Engine
  - Corpus Query Language
  - Defining Grammatical Relations

#### Lemmatization

■ usage depends on language

#### Lemmatization

- usage depends on language
- many languages don't need it: Chinese, English (use case folding)

#### Lemmatization

- usage depends on language
- many languages don't need it: Chinese, English (use case folding)
- for many languages it is a necessity:
  Czech

#### Lemmatizers

many taggers provide lemmatization

#### Lemmatizers

- many taggers provide lemmatization
- from PoS tagged corpus: could be a set of regular expression substitutions

#### Question

Do you have a tagger and lemmatizer for your language?

#### **Outline**

- 6 Part of Speech Tagging
  - Part of Speech Tagging
  - Lemmatization
- 7 Word Sketch Engine
  - Corpus Query Language
  - Defining Grammatical Relations

# The Word Sketch Engine

Summary from the first part

- Input:
  - any corpus, any language
  - Lemmatised, part-of-speech tagged
  - specification of grammatical relations
- Word sketches integrated with
- Corpus query system
  - Supports complex searching, sorting etc
  - IMS-Stuttgart formalism (also for corpus input)
  - Corpus searches and grammar writing

# Corpus Query Language

Query – pattern matching a set of single tokens or token sequences

# Corpus Query Language

- Query pattern matching a set of single tokens or token sequences
- Each token consists of attributes (depending on corpus configuration).
- Use [attribute="value"] for each token sub-pattern.

- New query link or Concordance button
- CQL entry box

```
[word="dream"]
[word="Dream"]
[lc="dream"]
[lemma="dream"]
[lempos="dream-n"]
[word="The"] [word="dream"]
[word="the"] [lemma="dream"]
[tag="AJ0"] [lempos="dream-n"]
```

Value is a regular expression in a [attribute="value"] expression.

```
[word="dream.*"]
[word="[dD]ream"]
[word="[0-9]*"] [lc="dreams"]
[tag="NN."] [lempos="dream-v"]
[word="[0-9]{5,}"] [word="\."]
[word="\("] [word="0[0-9]{3}"] [word="\)"]
[word="[A-Z][0-9A-Z]{2,3}"] [word="[0-9][0-9A-Z]{2}"]
```

Boolean combinations (AND, OR and NOT) of

## **CQL Examples 3**

[word="the"

[word="the"

```
[attribute="value"] expressions.
Use: &, |,!=,()

[word="dream" & tag="NN1"]
[lemma="dream" & tag="VV."]
[word="dream" | word="Dream"]
```

tag="DPS"][lempos="dream-n" & tag="NN2"]

(tag="DPS" & lemma!="my")][lemma="dream"]

Regular expressions on token level:

- ? optional token
- \* any number of repetition
- {N} exact number of repetition
  - [] any token

```
[tag="DPS"] [] [lemma="dream"]
[tag="DPS"] [tag="AJ0"]? [lemma="dream"]
[tag="AJ0"]{2} [lemma="dream"]
[word="the"] []{0,3} [lempos="dream-n"]
```

#### within keyword at the end of a query

- within <s> restricts result to one sentence
- within <br/>bncdoc id="A0."> restricts result to a subcorpus

```
[lemma="dream"] within <br/>locdoc id="A0.">
[word="the"] []{3,5} [lemma="dream"]
[word="the"] []{3,5} [lemma="dream"] within <s>
```

#### More within combinations

#### Structure boundaries

```
<s> [lemma="dream"]
[word="\?"] </bncdoc>
<head /> within <bncdoc alltyp="Written-to-be-spoken">
```

#### Global condition

- numeric labels of tokens
- testing agreement or disagreement of attribute values

```
[tag!="NN."] [word="and"] [tag!="NN."]
```

#### Global condition

- numeric labels of tokens
- testing agreement or disagreement of attribute values

```
[tag!="NN."] [word="and"] [tag!="NN."]
1:[tag!="NN."] [word="and"] 2:[tag!="NN."]
    & 1.tag = 2.tag
```

#### **Outline**

- 6 Part of Speech Tagging
  - Part of Speech Tagging
  - Lemmatization
- 7 Word Sketch Engine
  - Corpus Query Language
  - Defining Grammatical Relations

#### **Grammatical Relations Definition**

- plain text file
- a set of queries for each GR
- queries contain labels for keyword and collocate
- processing options

## **GR Definition Examples**

```
# 'adverb' gramrel definition
=adverb
   1:[] 2:"AV."
   2:"AV." 1:[]

# 'and/or' gramrel definition
=and/or
*SYMMETRIC
   1:[] [word="and"|word="or"] 2:[] & 1.tag = 2.tag
```

# **GR Definition Examples**

```
# 'modifier' and 'modify' gramrels definition
*DUAL
=modifier/modify
   2: "AJ." 1: "N.."
*UNARY
=wh word
1:[] [tag="AVQ" | tag="DTQ" | tag="PNQ"]
*TRINARY
=pp %s
1:[tag="N.." | tag="AJ."] 3:"PR." 2:"N.."
```

■ Use simple Unix text tools for processing text files and computation of global statistics.

- Use simple Unix text tools for processing text files and computation of global statistics.
- Use a powerful graphical user interface for local corpus exploration:

- Use simple Unix text tools for processing text files and computation of global statistics.
- Use a powerful graphical user interface for local corpus exploration:
  - Word Sketch Engine: www.sketchengine.co.uk

- Use simple Unix text tools for processing text files and computation of global statistics.
- Use a powerful graphical user interface for local corpus exploration:
  - Word Sketch Engine: www.sketchengine.co.uk
  - Manatee/Bonito: www.textforge.cz